## Finder3\_リミットセンサー交換手順

## 1 X軸センサーの交換

1-1 作業を始める前に必ず電源をお切りいただいてから作業してください。<br>1-1 → x # → > + + → のっぇクターを歩き取ります X軸センサー䛾コネクターを抜き取ります。

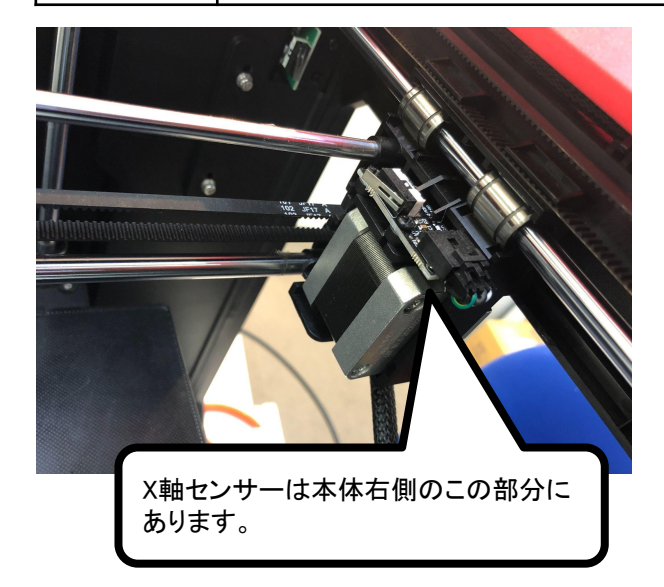

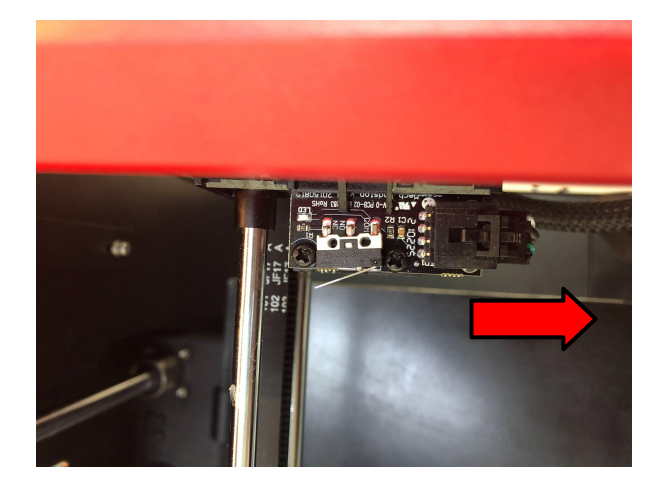

## 1-2 赤丸部のネジを取ってセンサーを取り外します。<br>1-2 赤いハセンサーに交換し、正営な動作が確認出 新しいセンサーに交換し、正常な動作が確認出来れば作業は終了です。

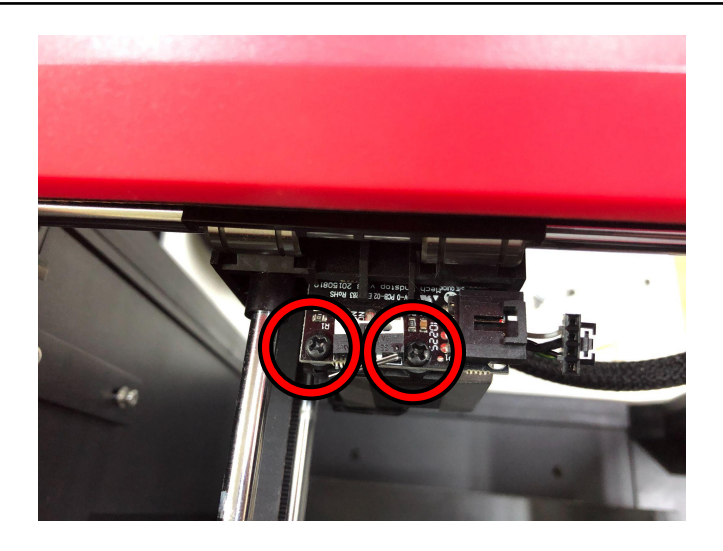

作業を始める前に必ず電源をお切りいただいてから作業してください。 最初に、本体背面䛾カバーを取り外します。 赤丸部䛾ネジを外してください。

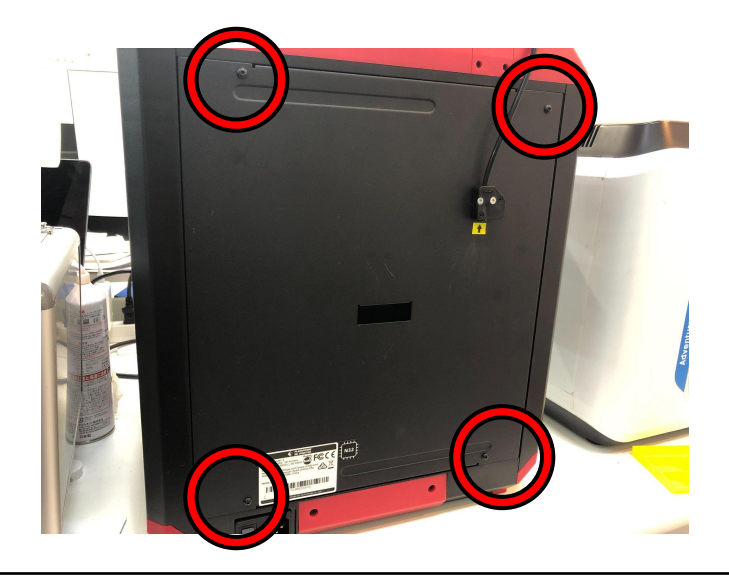

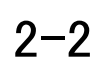

 $2 - 1$ 

フィラメント挿入口のカバーをネジ2本取って外します。 コネクターでつながっているので少し外してから抜き取ります。 コネクターを外したら、背面カバーを取り外します。

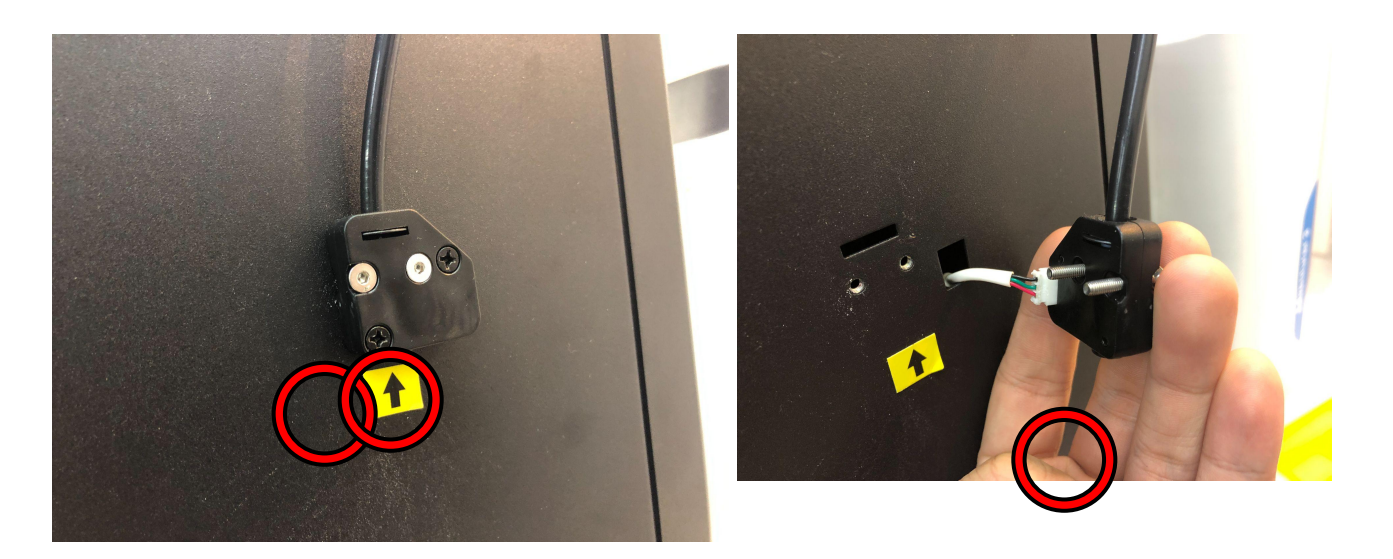

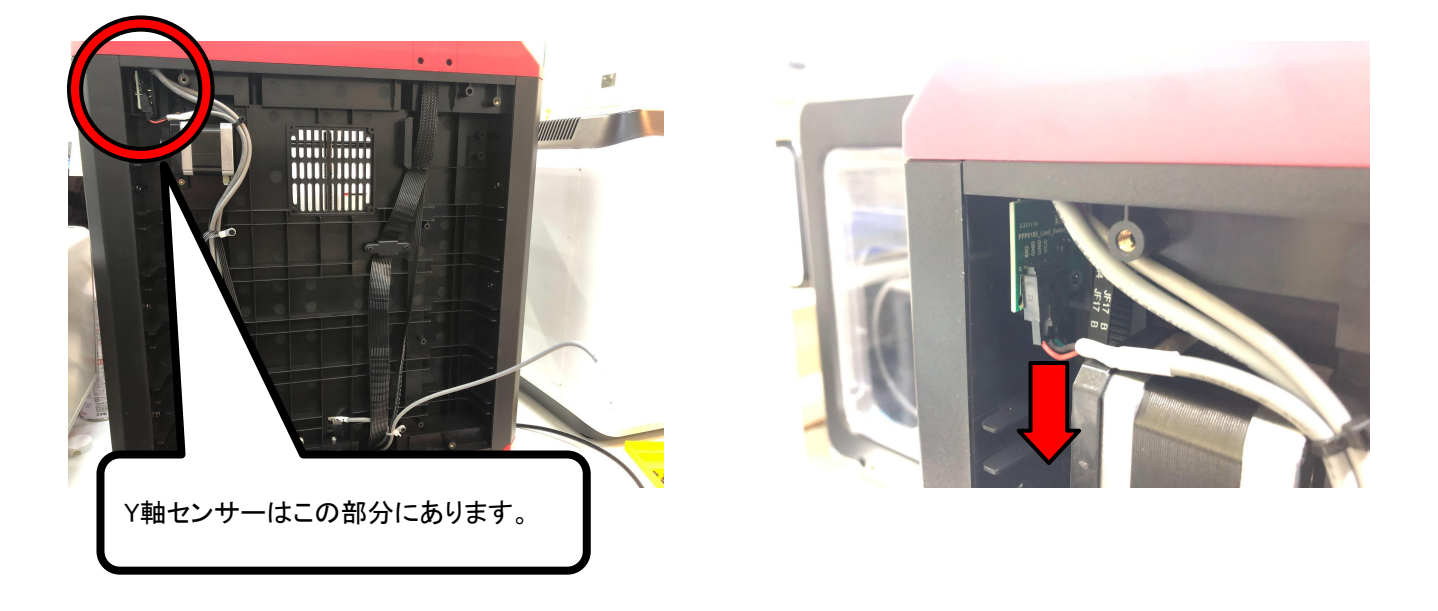

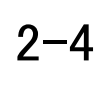

赤丸部のネジを取ってセンサーブラケットを取り外します。 そして赤丸部のネジを取ってブラケットからセンサーを取り外します。 新しいセンサーに交換し、正常な動作が確認出来れば作業は終了です。

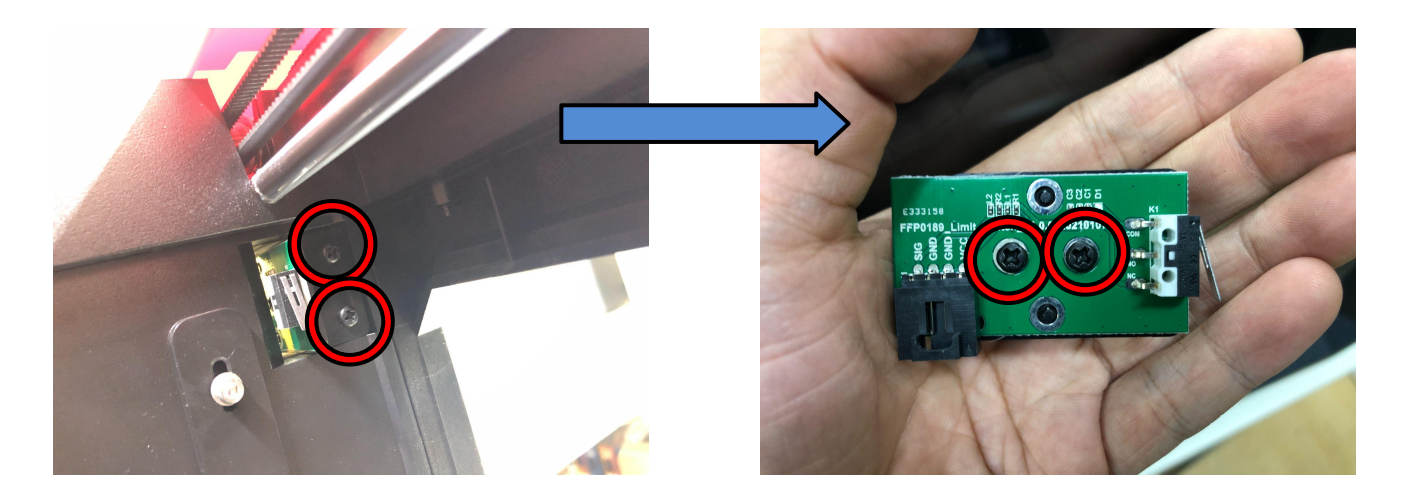

## 3 Z軸センサーの交換

3-1 作業を始める前に必ず電源をお切りいただいてから作業してください。 Z軸センサー䛾コネクターを抜き取ります。

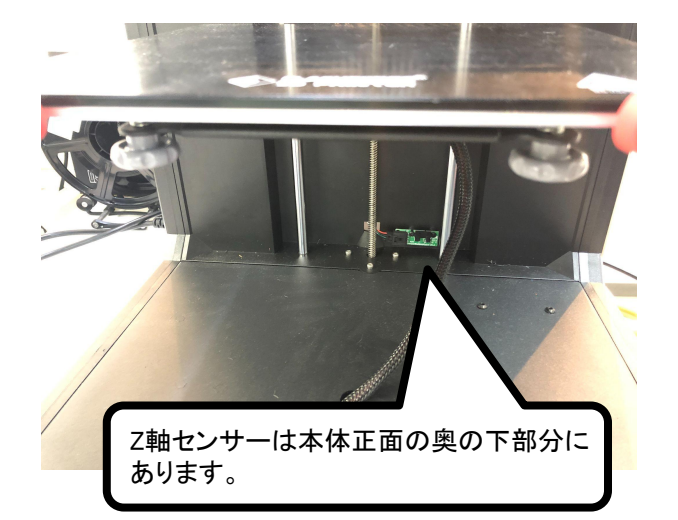

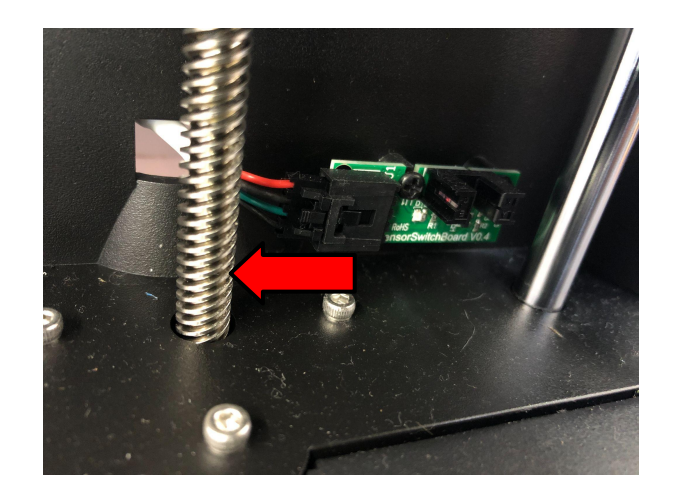

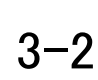

3-2 赤丸部のネジを取ってセンサーを取り外します。<br>3-2 キロハセンサーに交換し、正常な動作が確認出 新しいセンサーに交換し、正常な動作が確認出来れば作業は終了です。

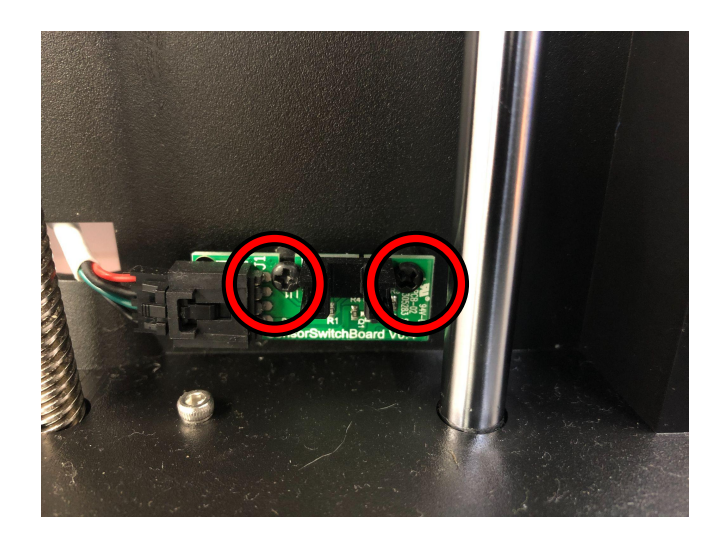

-4-